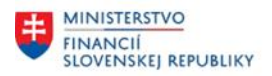

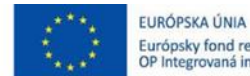

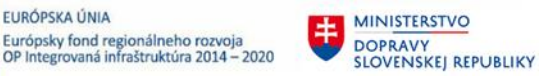

# **POUŽÍVATEĽSKÁ PRÍRUČKA PRE PROJEKT CES**

## **Aplikačný modul M22 – Evidencia majetku**

Preúčtovanie majetku v rámci účtovného okruhu

#### **Centrálny ekonomický systém**

Operačný program Integrovaná infraštruktúra, Prioritná os 7

Názov projektu: Implementácia Centrálneho ekonomického systému

Kód ITMS 2014+ projektu: 311071M898

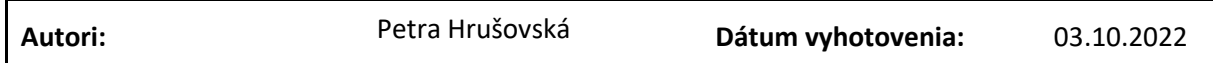

#### **História zmien**

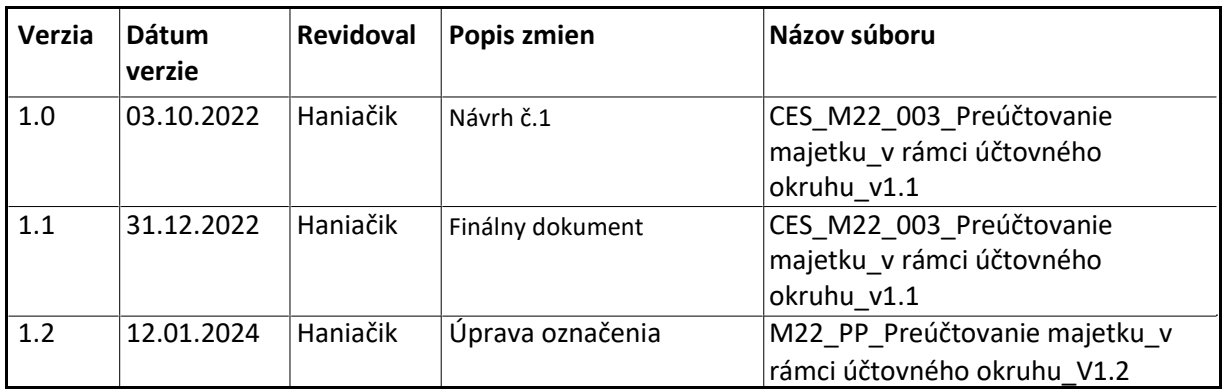

**CXC** TECHNOLOGY

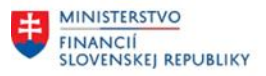

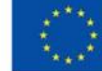

EURÓPSKA ÚNIA Európsky fond regionálneho rozvoja<br>OP Integrovaná infraštruktúra 2014 – 2020

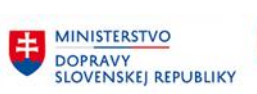

E MINISTERSTVO INVESTÍCIÍ, REGIONÁLNEHO ROZVOJA<br>A INFORMATIZÁCIE<br>SLOVENSKEJ REPUBLIKY

# Obsah

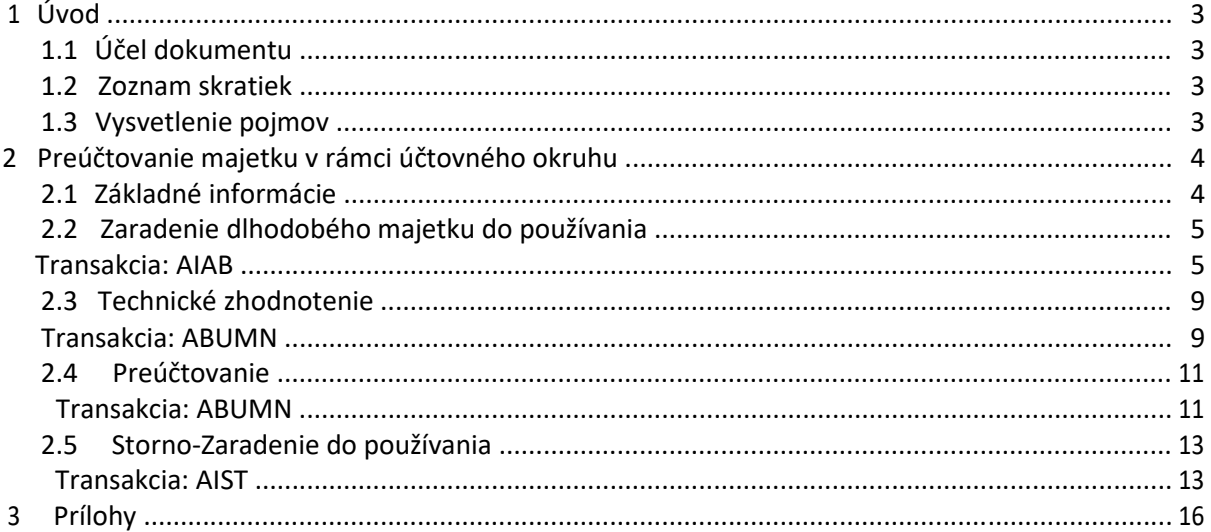

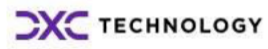

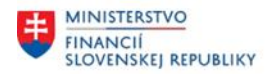

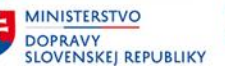

# <span id="page-2-0"></span>**1 Úvod**

## **1.1 Účel dokumentu**

Modulová príručka je spracovaná tak, aby v jednotlivých kapitolách predstavovala aktivity, ktoré sú popísané v schválenej DŠR2 (v kapitolách 5.1 a 5.2) a zároveň boli kapitoly naviazané na jednotlivé SAP objekty.

Cieľom takéhoto postupu je s využitím vzájomnej logiky doteraz spracovaných a schválených dokumentov v podobe DŠR2, procesných dokumentov, toto prepojenie sumarizovať do modulovej používateľskej priručky. Z uvedeného je zrejmé, že takto pripravená príručka v rukách používateľa (HOG/OG/...) bude návodom, ako správne realizovať príslušný modulový proces.

Každý modul, ktorý pracuje s workflow, ho zaradí do svojej príručky tak, aby bol tento proces implementovaný v rámci modulového dokumentu.

Takto pripravená príručka bude aj naďalej aktualizovaná (rozširovaná a dopĺňaná) až do nábehu systému do produktívnej prevádzky.

## **1.2 Zoznam skratiek**

V tejto podkapitole je uvedený zoznam skratiek v podobe jeho zotriedeného zoznamu. Tabuľka je zhrnutím skratiek identifikovaných a používaných v rámci tejto príručky.

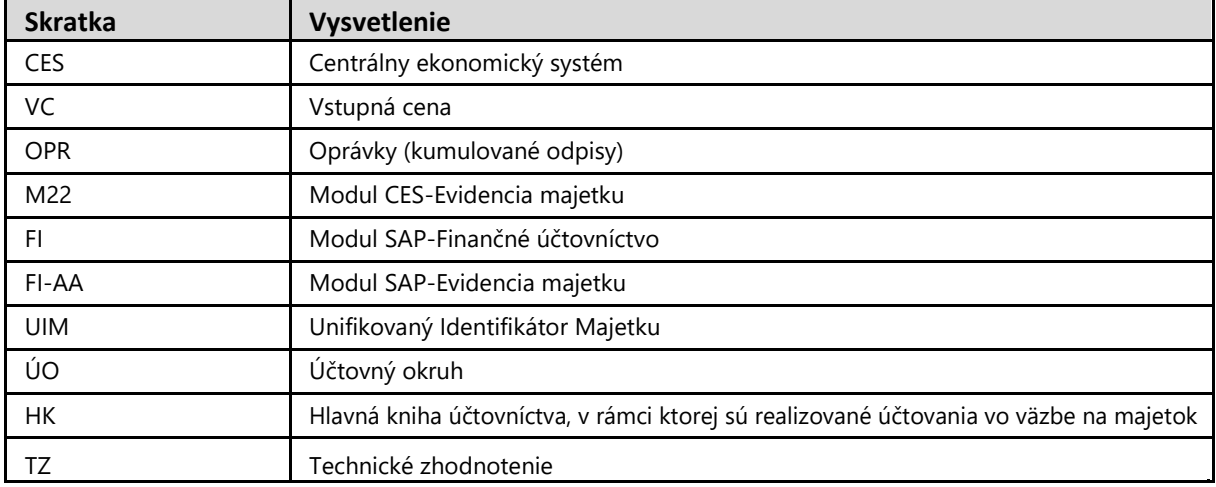

*Tabuľka 1 – Zoznam skratiek*

# **1.3 Vysvetlenie pojmov**

V tejto podkapitole je uvedený zoznam vysvetlení jednotlivých pojmov v podobe jeho zotriedeného zoznamu. Tabuľka je zhrnutím pojmov identifikovaných a používaných v rámci tejto príručky.

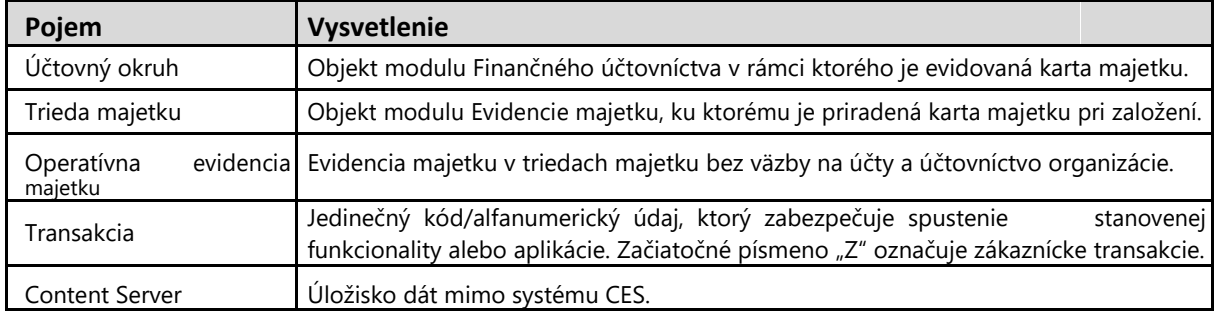

# **CXC** TECHNOLOGY

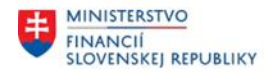

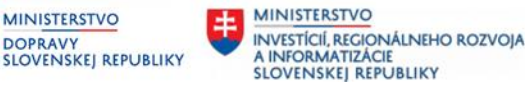

**MINISTERSTVO** 

**DOPRAVY** 

# <span id="page-3-0"></span>**2 Preúčtovanie majetku v rámci účtovného okruhu**

## **2.1 Základné informácie**

Proces Preúčtovanie majetku v rámci účtovného okruhu reprezentuje aktivity zaradenia dlhodobého majetku do používania z karty obstarania majetku, ale aj aktivity preúčtovania majetku medzi jednotlivými účtami, resp. aktivity zlúčenia a rozdelenia majetku pri evidencii majetku. Aktivity sú integrované v rámci procesov finančného účtovníctva. V rámci aktivity zaradenie dlhodobého majetku do používania je možné spracovať zaradenie majetku do používania podľa jednotlivých položiek zúčtovaných pri obstaraní majetku. Preúčtovanie majetku z tried obstarania (účet 04...) do používania na triedy majetku (účet 01...02... 03...) je realizované v 2 krokoch: definovaním pravidla pre preúčtovanie a preúčtovaním.

Aktivity preúčtovania majetku umožňujú spracovať pohyby majetku, pri ktorých dôjde napr. k preúčtovaniu medzi kartami obstarania majetku alebo rôznymi kartami majetku v užívaní, k rozdeleniu (zaevidovaniu na viaceré karty majetku), resp. zlúčeniu (spájaniu viacerých kariet majetku) majetku evidovanom na karte majetku.

Sú to napríklad pohyby:

- Preúčtovanie z karty obstarania dlhodobého majetku na inú kartu obstarania dlhodobého majetku v rámci jedného účtovného okruhu
- Rozdelenie jednej karty majetku na viac kariet majetku
- Zlúčenie kariet majetku
- Zmena triedy majetku
- Preúčtovanie hodnoty majetku z karty obstarania majetku definovaného ako technické zhodnotenie

Na základe druhov pohybov - preúčtovania - napr. 300,310,320,330 sú vytvorené varianty preúčtovania, na základe ktorých systém určuje priradenia prírastkových a úbytkových pohybov. Zabezpečí tým automatizované účtovanie prírastku a úbytku medzi určenými kartami majetku.

Stanovené varianty preúčtovania umožnia čiastočné alebo celkové preúčtovanie hodnoty z jednej karty majetku na inú kartu majetku resp. jej rozčlenenie alebo zlúčenie. Systém pri preúčtovaní v prostredí modulu FI-AA vytvorí súčasne aj účtovný doklad v module FI.Pri čiastočnom preúčtovaní odpisovaného dlhodobého majetku v používaní je systémom automatizovane vygenerovaná aj výška oprávok k vyradenej časti majetku.

Aktivity preúčtovania TZ majetku v rámci účtovného okruhu (transakcia preúčtovania technického zhodnotenia) – umožní čiastočné alebo celkové preúčtovanie zrealizovaného TZ majetku z karty obstarania majetku na kartu dlhodobého majetku v používaní. V rámci nastavenia systému je vytvorený samostatný variant prevodu TZ s druhmi pohybu pre potrebu odlíšenia technického zhodnotenia majetku v používaní od obstarania nového dlhodobého majetku.

Aktivity preúčtovania hodnoty majetku bez oprávok v rámci účtovného okruhu (transakcia umožňuje preúčtovanie stanovenej obstarávacej ceny bez oprávok) - na základe stanovenia hodnoty preúčtovania je možné preúčtovať hodnotu obstarávacej ceny napr. rovnajúcu sa hodnote aktuálnej zostatkovej ceny na podčíslo majetku napr. v prípade potreby sledovania výpočtu odpisu zo stanovenej zostatkovej hodnoty. V rámci nastavenia systému je vytvorený samostatný variant prevodu ZC s druhmi pohybu z dôvodu potreby preúčtovania hodnoty odpisovaného dlhodobého majetku bez oprávok.

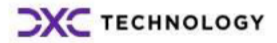

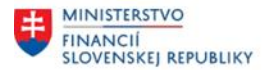

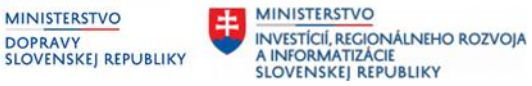

<span id="page-4-0"></span>Obrazovky aktivít preúčtovania majetku obsahujú záložky obrazoviek nazývané pohybové dáta, doplnkové údaje, údaje čiastočného preúčtovania a poznámka. Tieto sú podobné pre rôzne transakcie a detailnejšie sú uvádzané len pri niektorých aktivitách pohybov majetku.

MINISTERSTVO

## **2.2 Zaradenie dlhodobého majetku do používania**

#### **Transakcia: AIAB**

EVIDENCIA MAJETKU – EVIDENCIA MAJETKU (FI-AA) – ÚČTOVANIE MAJETKU – AKTIVÁCIA NEDOK.INVESTÍCIE – ROZDELENIE

## *Vstupná obrazovka*

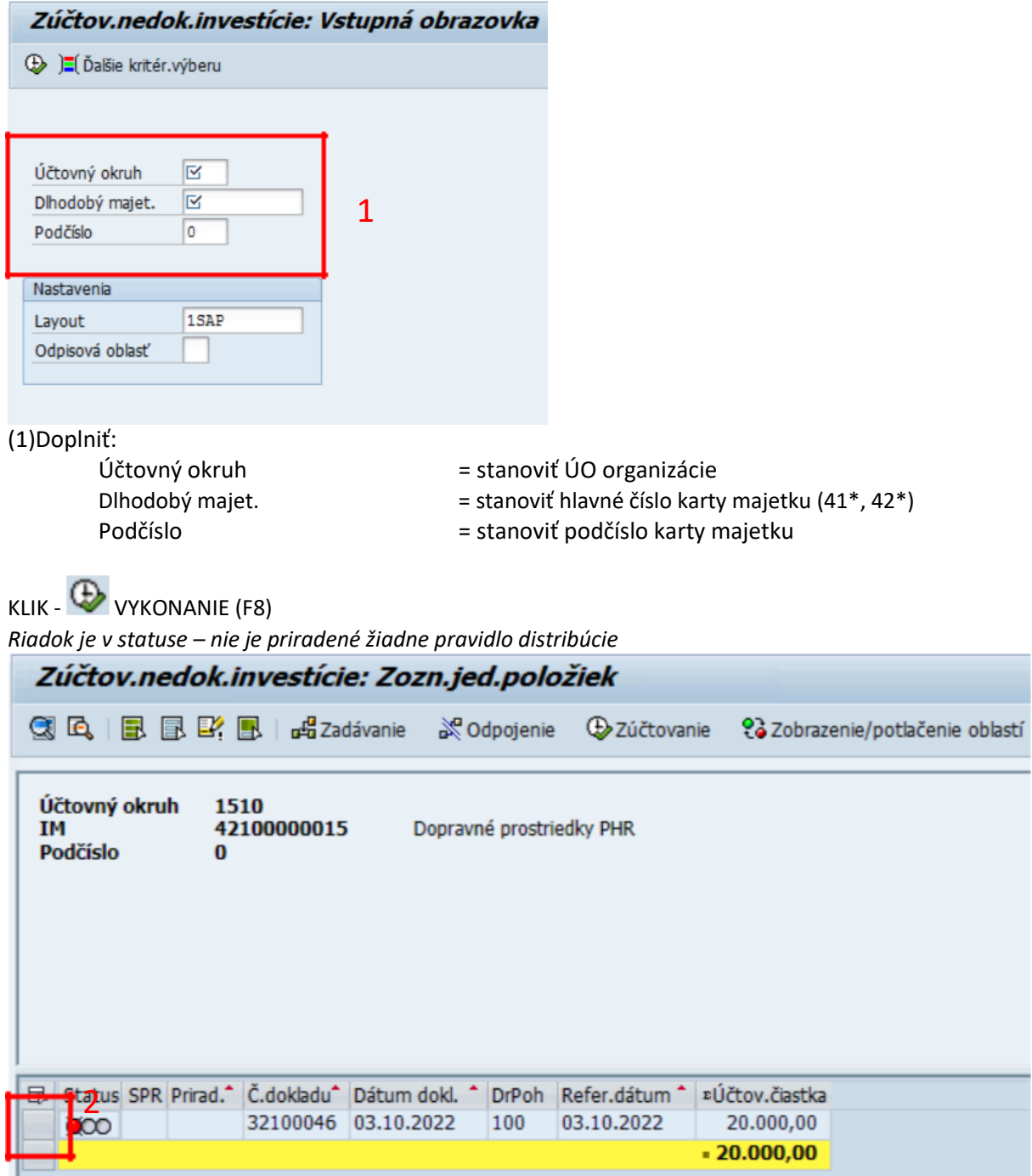

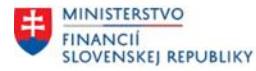

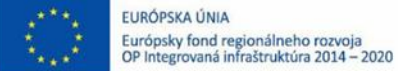

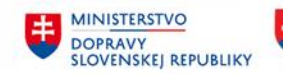

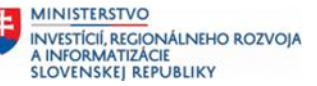

#### (2)Označenie riadku - stanoviť položku, ktorej je potrebné stanoviť príjemcu zúčtovania

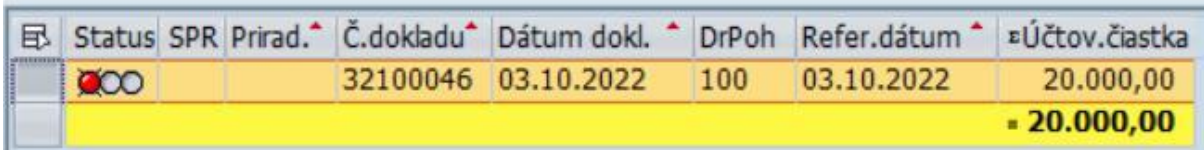

# KLIK - **ut<mark>ů</mark> Zadávanie** zadávanie

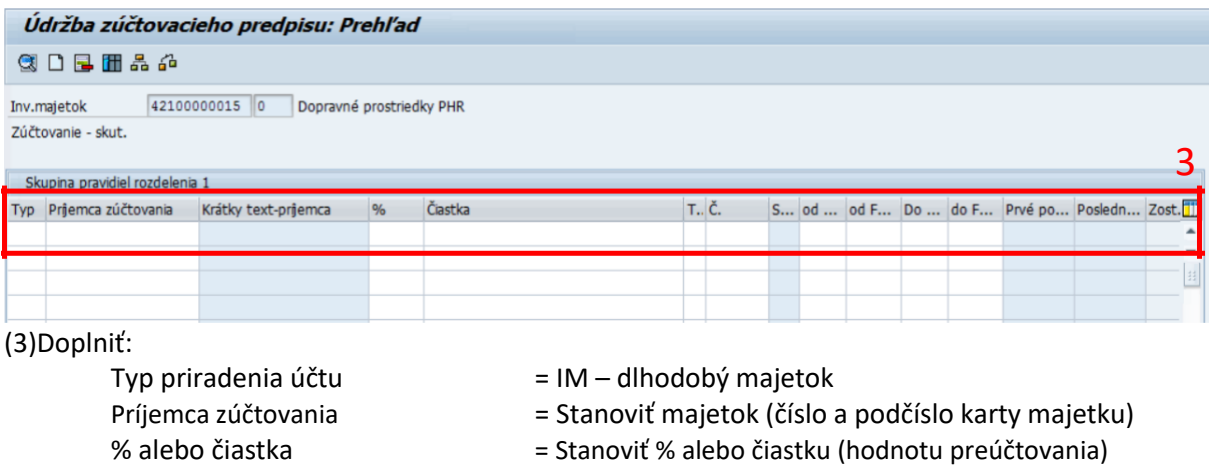

Napr.:

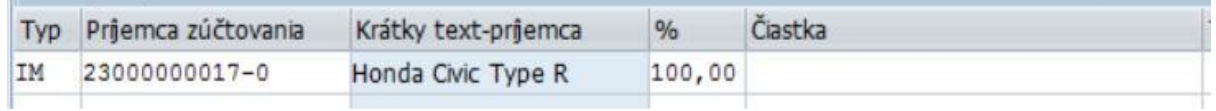

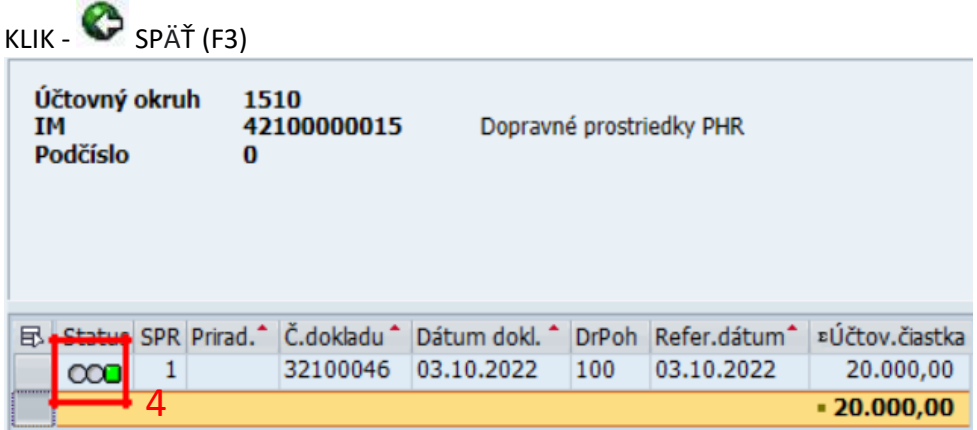

*Riadok je v statuse – pravidlo rozdielenia určené na konečné zúčtovanie* (4)Označenie riadku

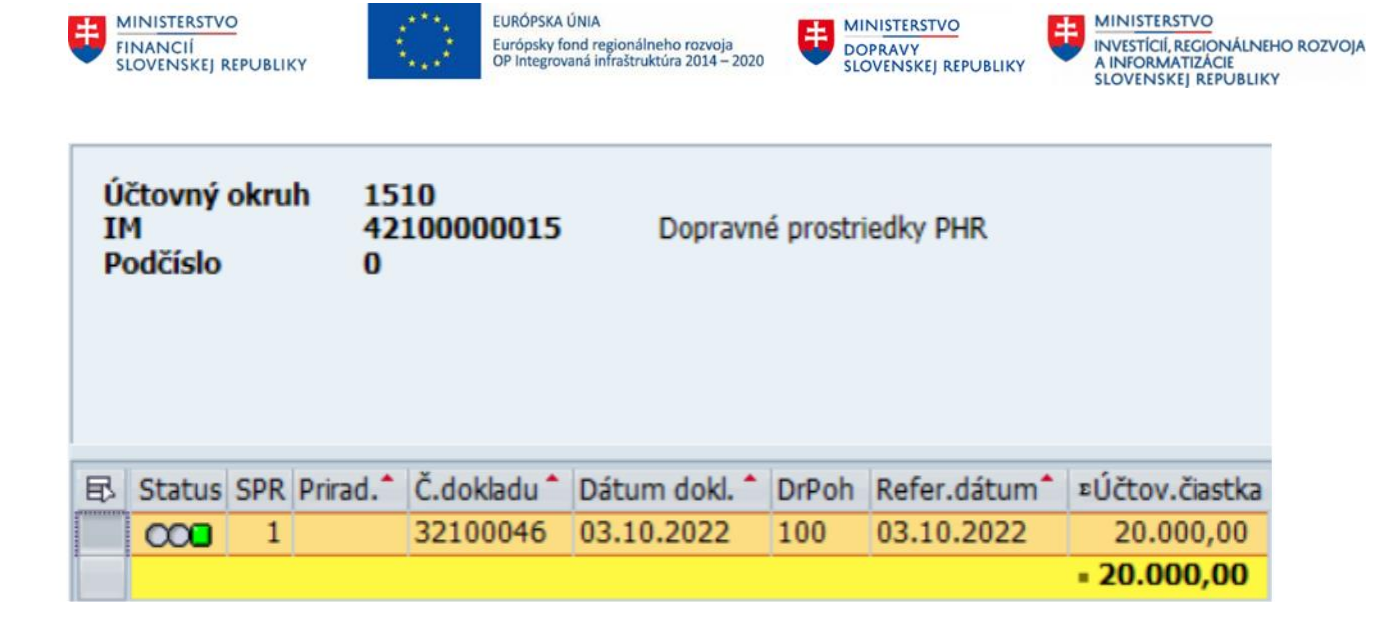

KLIK - <sup>D</sup>Zúčtovanie <sub>VYKONANIE ZÚČTOVANIA</sub>

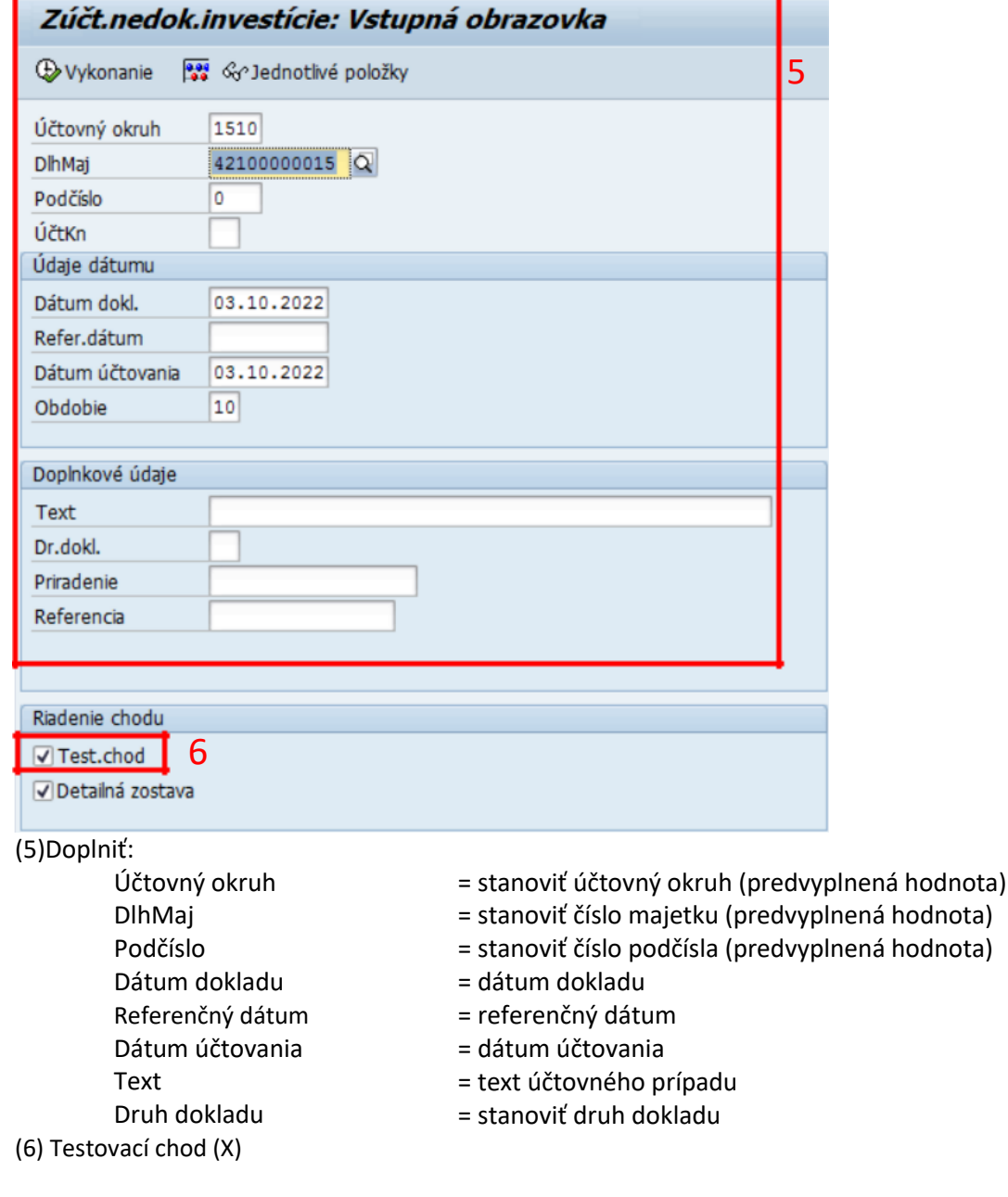

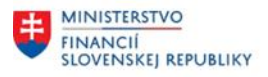

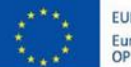

EURÓPSKA ÚNIA Európsky fond regionálneho rozvoja<br>OP Integrovaná infraštruktúra 2014 – 2020

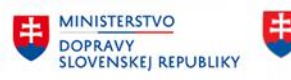

KLIK - **BIS** SIMULÁCIA

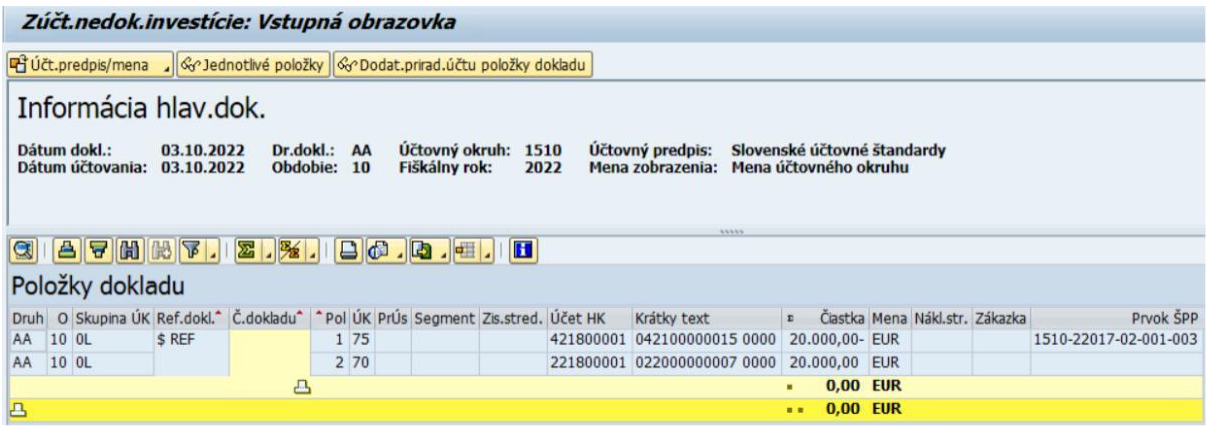

KLIK – ULOŽIŤ (ÚČTOVANIE)

*Poznámka: V spodnej časti obrazovky je informácia o čísle zaúčtovaného dokladu. Zmeny sa prejavia a je možné si ich zobraziť prostredníctvom karty majetku.*

Pohyb dlh.majetku bol zaúčtovaný s čís.dokladu 1510 0032100057 do účt.predpisu SAS

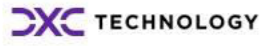

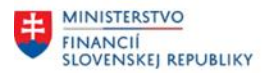

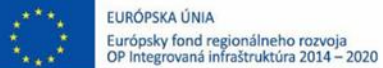

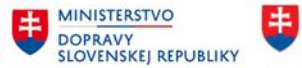

# <span id="page-8-0"></span>**2.3 Technické zhodnotenie**

#### **Transakcia: ABUMN**

EVIDENCIA MAJETKU – EVIDENCIA MAJETKU (FI-AA) – ÚČTOVANIE MAJETKU – PREÚČTOVANIE V RÁMCI ÚČT.OKRUHU

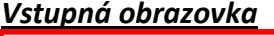

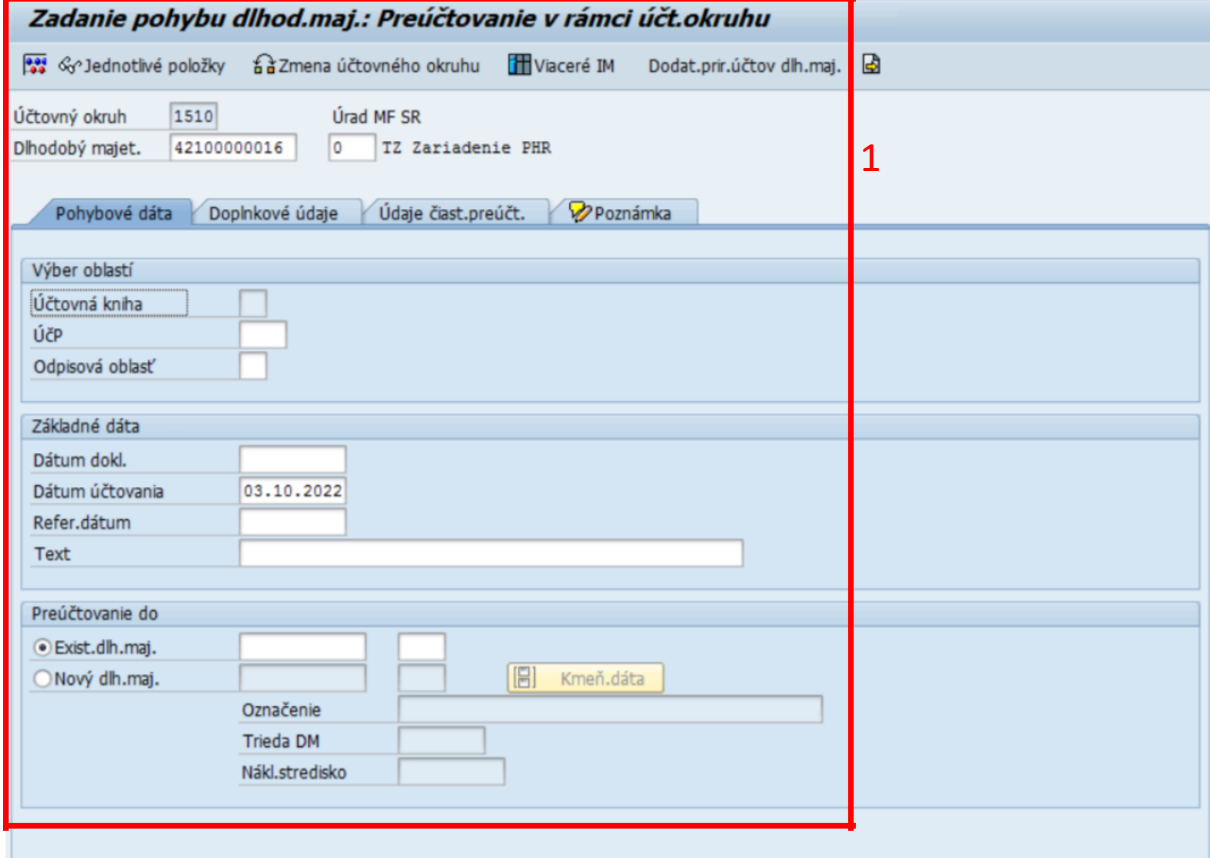

(1)Doplniť: (Pohybové dáta)

Účtovný okruh Dlhodobý majet, Podčíslo Dátum dokladu Dátum účtovania Referenčný dátum Text

Radiobutton Dlhodobý majet, Podčíslo

- = stanoviť účtovný okruh (predvyplnená hodnota)
- = stanoviť číslo majetku (41\*, 42\*)
- = dátum dokladu
- = dátum účtovania
- = referenčný dátum
- = text účtovného prípadu

*Preúčtovanie do*

- = existujúci majetok
	- = stanoviť číslo majetku a podčíslo majetku reprezentujúce TZ

KLIK – záložka "Doplnkové údaje"

**CXC** TECHNOLOGY

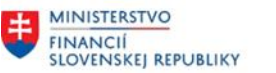

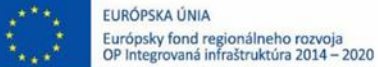

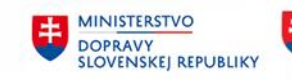

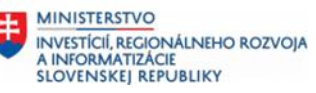

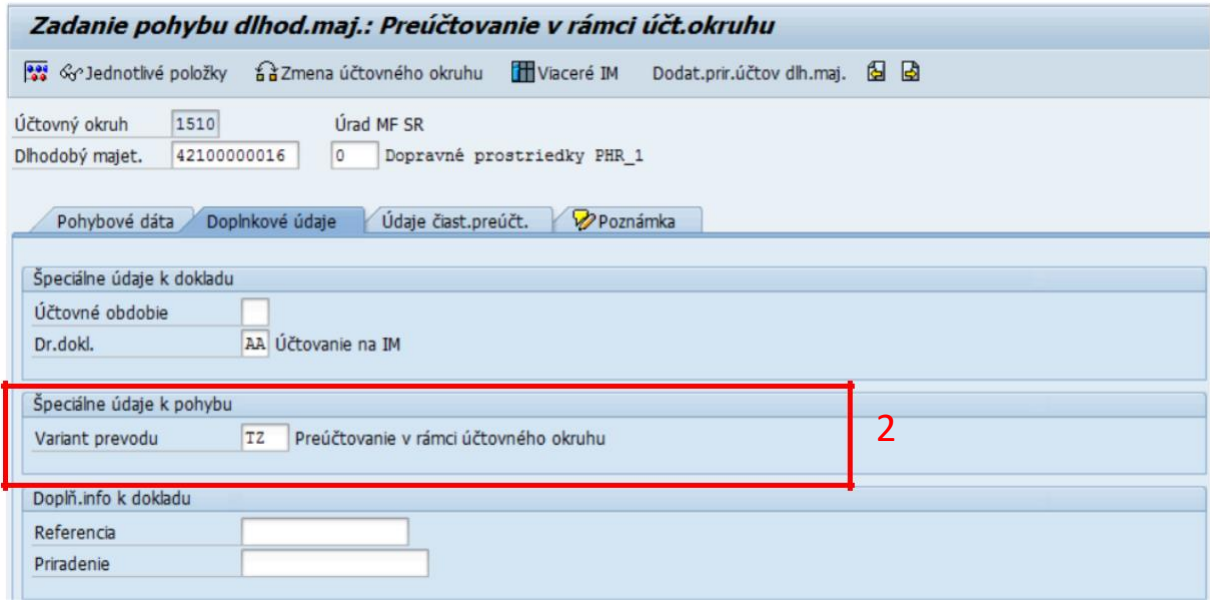

# (2)Doplniť: (Doplnkové údaje)

- 
- Variant prevodu = "TZ" Preúčtovanie technické zhodnotenie v rámci ÚO

#### KLIK – záložka "Údaje čiast.preúčtovania"

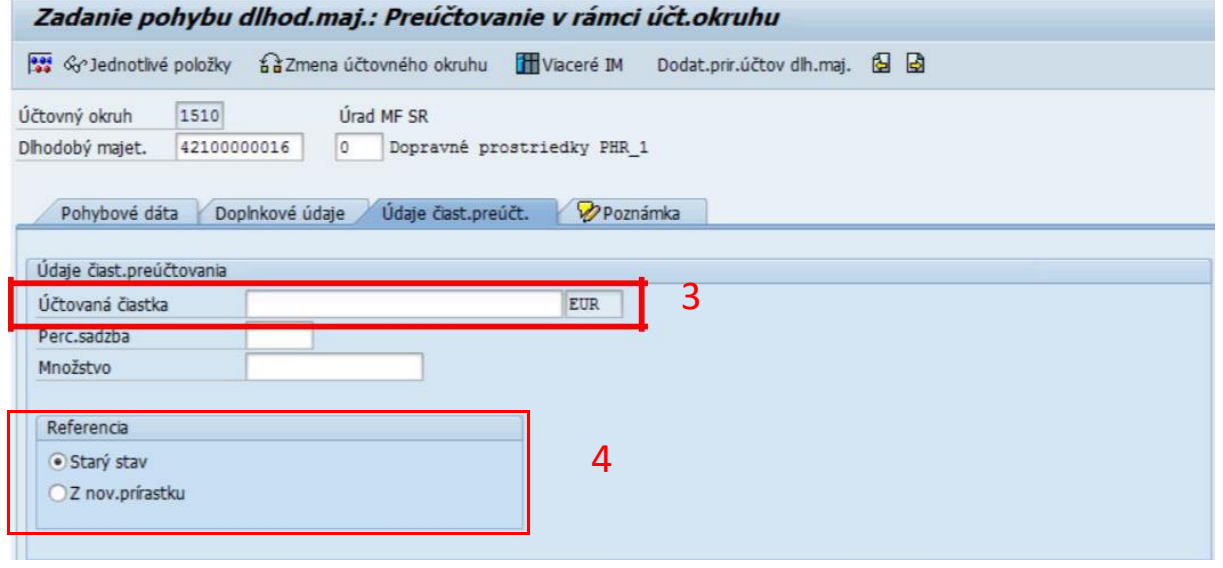

(3)Doplniť: (Údaje čiast.preúčtovania)

(4)Doplniť:

Radiobutton = Starý stav

= Z nov.prírasku

KLIK - **SIMULÁCIA** 

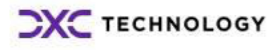

<span id="page-10-0"></span>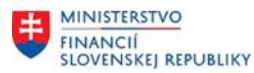

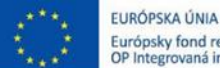

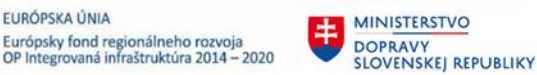

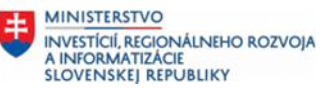

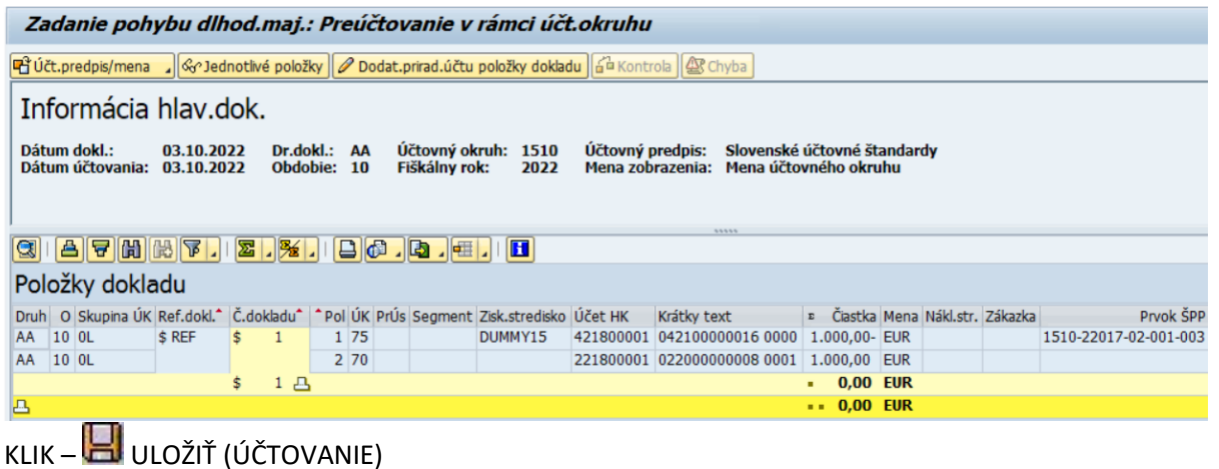

*Poznámka: V spodnej časti obrazovky je informácia o čísle zaúčtovaného dokladu. Zmeny sa prejavia a je možné si ich zobraziť prostredníctvom karty majetku.*

Pohyb dlh.majetku bol zaúčtovaný s čís.dokladu 1510 0032100060 do účt.predpisu SAS

### **2.4 Preúčtovanie**

#### **Transakcia: ABUMN**

EVIDENCIA MAJETKU – EVIDENCIA MAJETKU (FI-AA) – ÚČTOVANIE MAJETKU – PREÚČTOVANIE V RÁMCI ÚČT.OKRUHU

#### *Vstupná obrazovka*

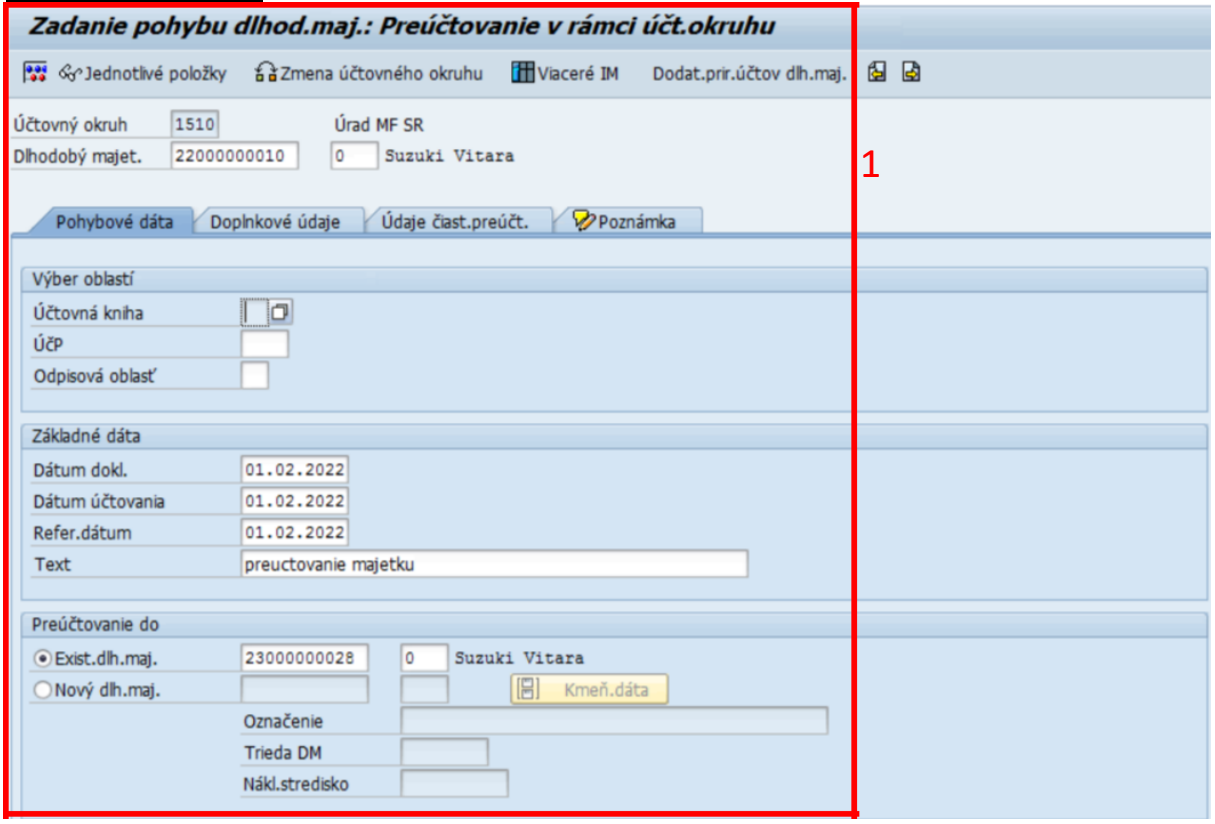

(1)Doplniť: (Pohybové dáta)

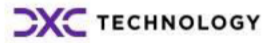

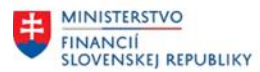

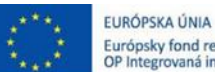

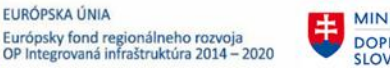

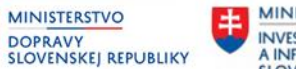

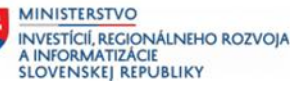

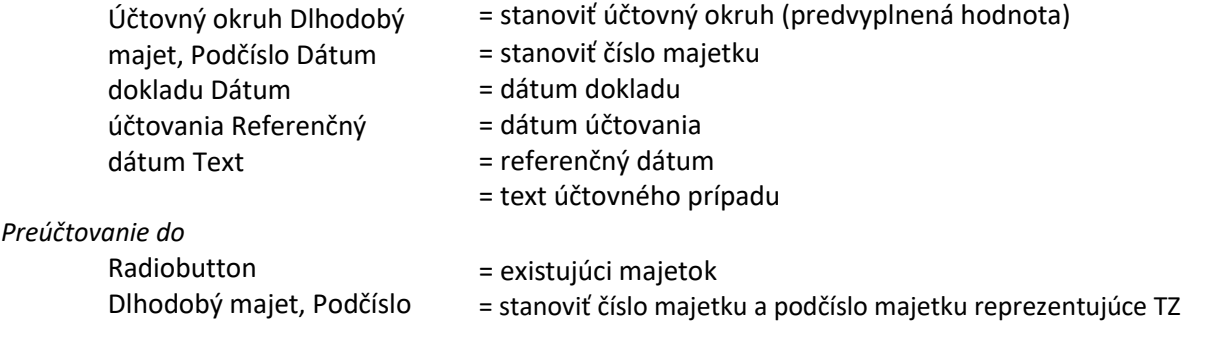

KLIK – záložka "Doplnkové údaje"

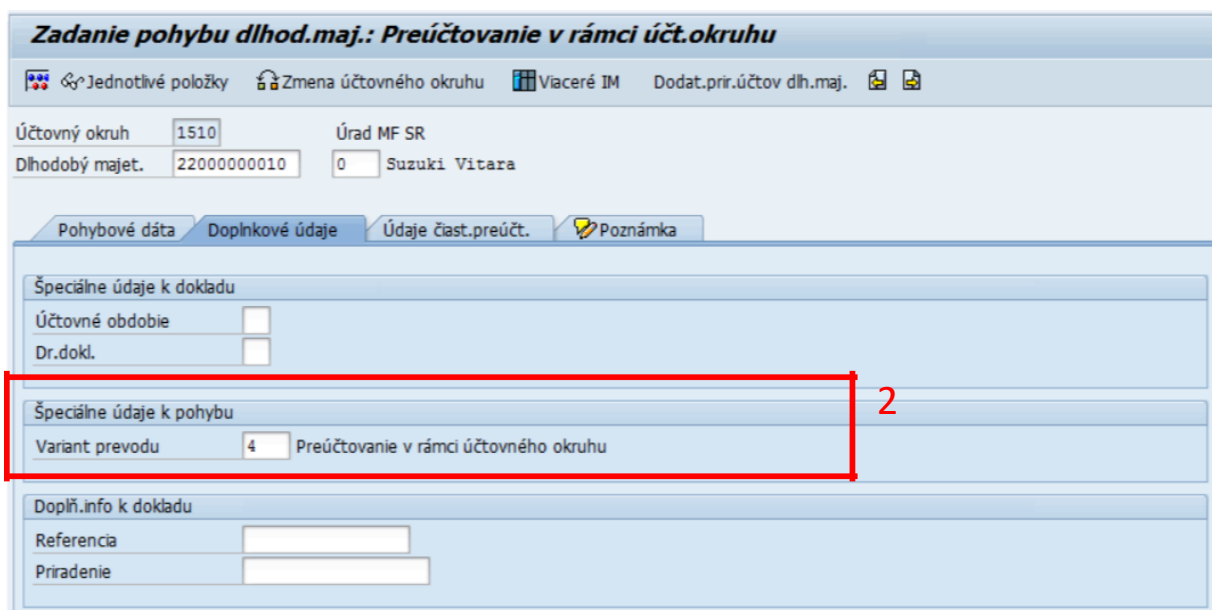

(2)Doplniť: (Doplnkové údaje)

- Variant prevodu = "4" Preúčtovanie v rámci účtovného okruhu
	- = "ZC" Preúčtovanie hodnoty bez oprávok v rámci ÚO

KLIK – záložka "Údaje čiast.preúčtovania"

<span id="page-12-0"></span>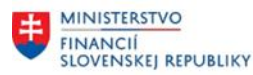

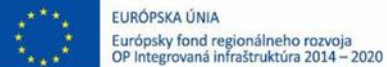

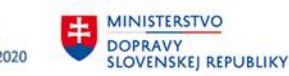

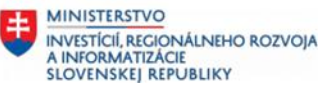

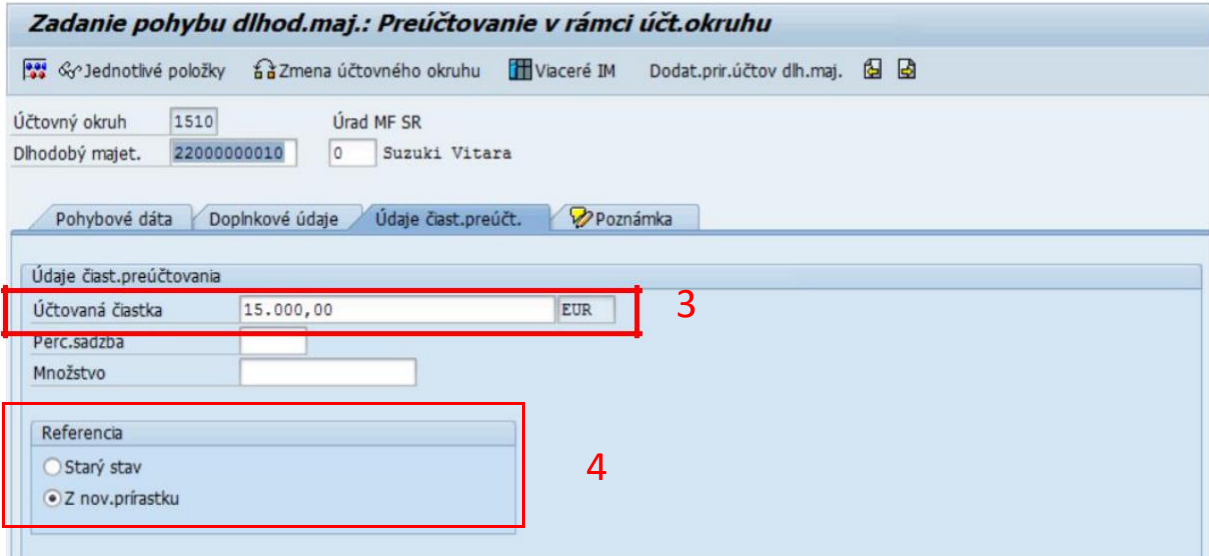

(3)Doplniť: (Údaje čiast.preúčtovania)

(4)Doplniť:

Radiobutton = Starý stav

= Z nov.prírasku

# KLIK - **1989** SIMULÁCIA

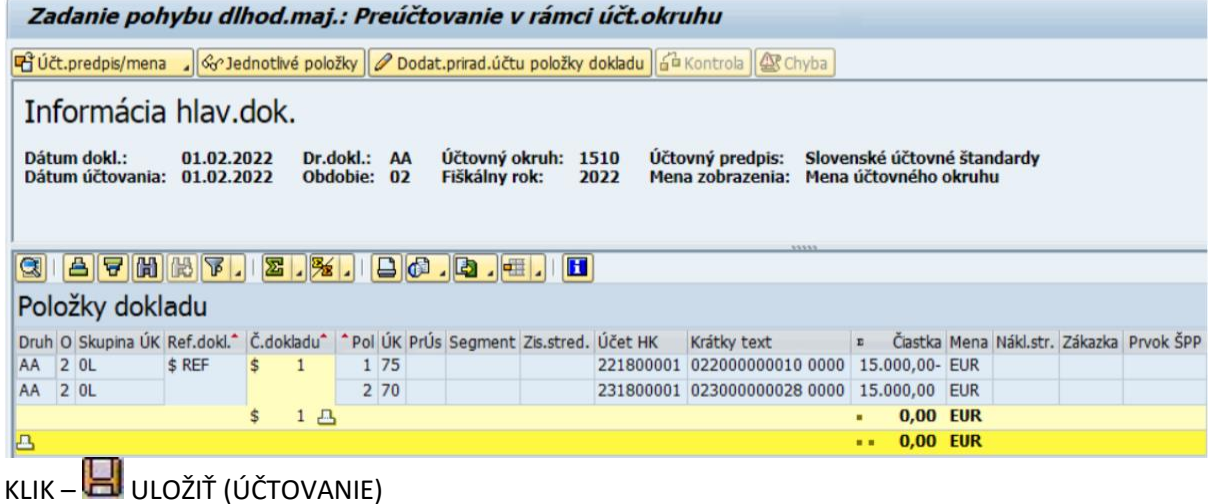

*Poznámka: V spodnej časti obrazovky je informácia o čísle zaúčtovaného dokladu. Zmeny sa prejavia a je možné si ich zobraziť prostredníctvom karty majetku.*

Pohyb dlh.majetku bol zaúčtovaný s čís.dokladu 1510 0032100093 do účt.predpisu SAS

# **2.5 Storno-Zaradenie do používania**

#### **Transakcia: AIST**

EVIDENCIA MAJETKU – EVIDENCIA MAJETKU (FI-AA) – ÚČTOVANIE MAJETKU – STORNO DOKLADU – ZARADENIE NEDOK.INVESTÍCIE

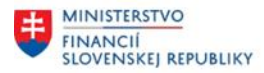

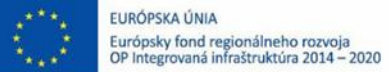

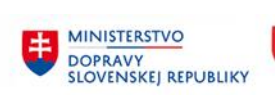

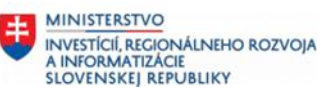

#### *Vstupná obrazovka*

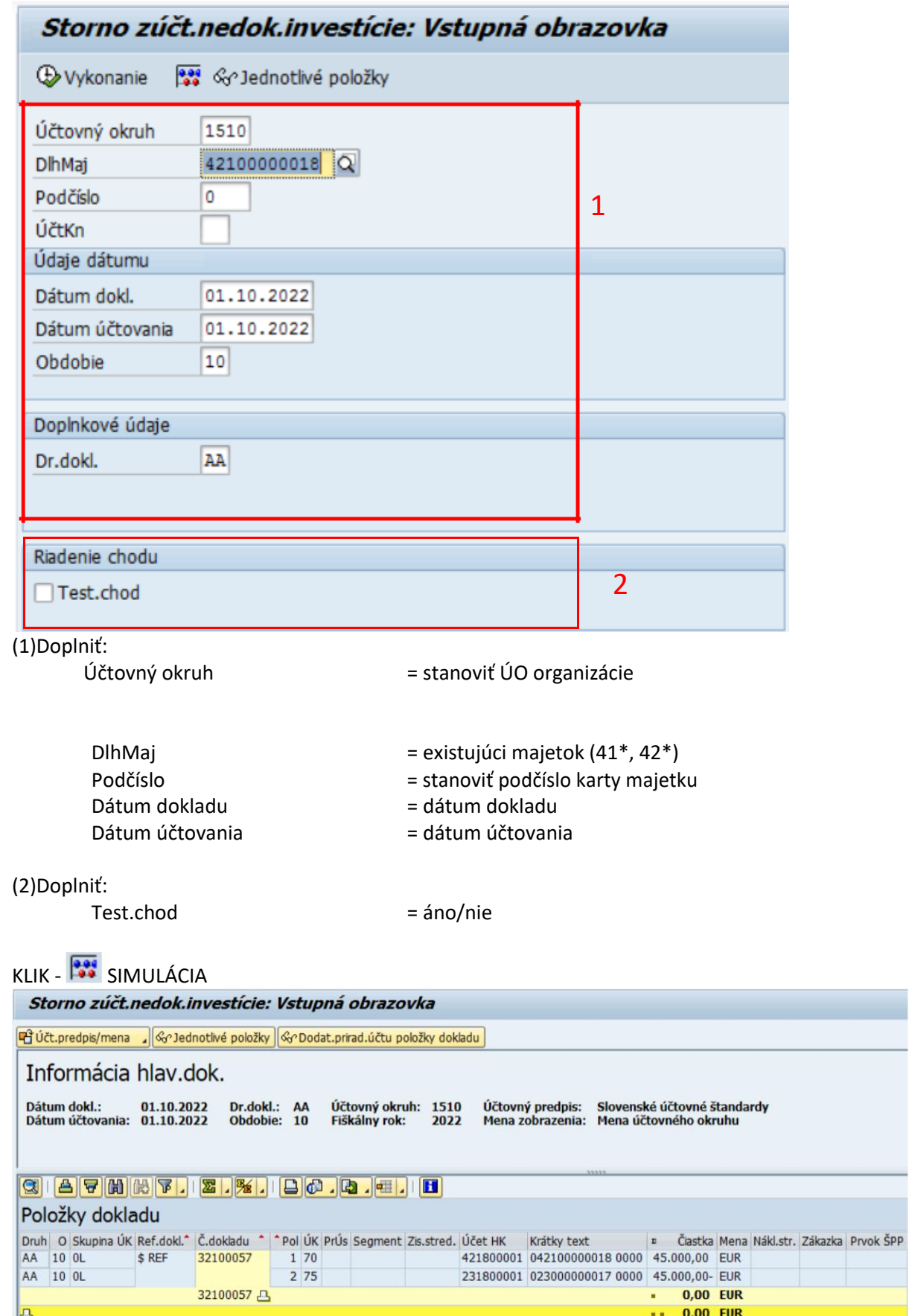

**CXC** TECHNOLOGY

Ī

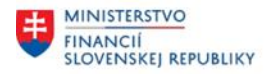

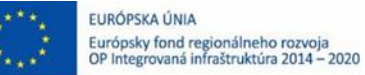

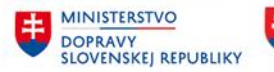

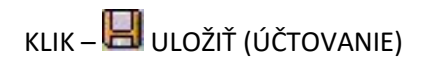

*Poznámka: V spodnej časti obrazovky je informácia o čísle zaúčtovaného dokladu. Zmeny sa prejavia a je možné si ich zobraziť prostredníctvom karty majetku.*

Pohyb dlh.majetku bol zaúčtovaný s čís.dokladu 1510 0032100058 do účt.predpisu SAS

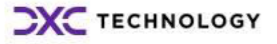

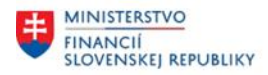

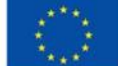

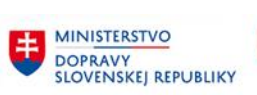

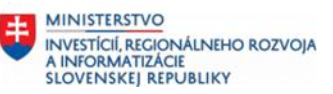

# <span id="page-15-0"></span>**3 Prílohy**

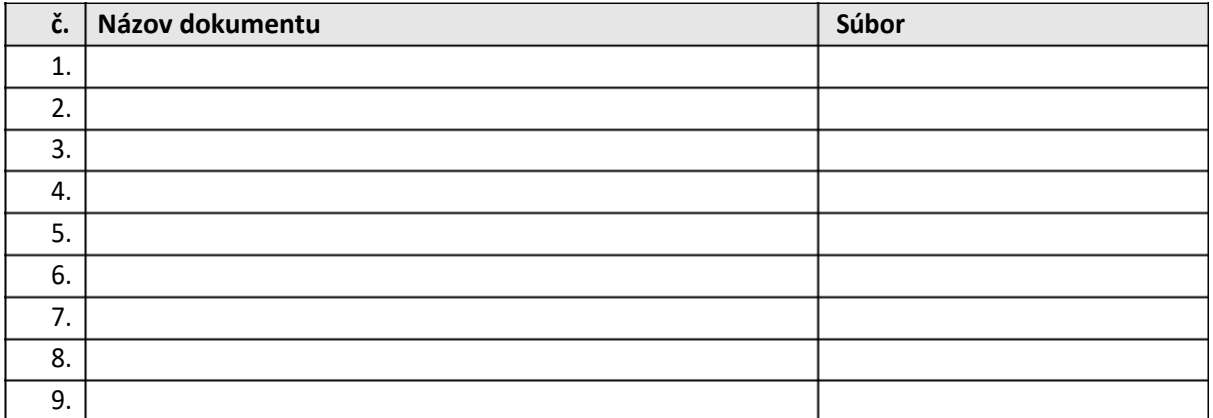

*Tabuľka 2 – Prílohy*

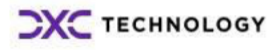